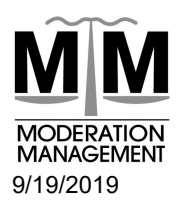

# MODERATION MANAGEMENT

Meeting Support 2885 Sanford Ave SW #36026 Grandville, MI 49418-1342 www.moderation.org ● meetings@moderation.org

# Zoom Keyboard Shortcuts

## Please READ this document – We believe this will increase your happiness Using Free (and Anonymous) Zoom Videoconferencing https://zoom.us

This document is assembled from information found on this page: https://support.zoom.us/hc/en-us/articles/205683899-Hot-Keys-and-Keyboard-Shortcuts-for-Zoom

# Windows Only Zoom Keyboard Shortcuts:

Muting- Hit SPACE BAR to unmute temporarlily. ("Push to talk") Muting- Alt-A toggles Mute on and off. (Windows) ALT key (Windows) - Turn on/off the option "Always show meeting control toolbar" in Accessibility Settings F6: Navigate among Zoom popup windows. Ctrl+Alt+Shift: Move focus to Zoom's meeting controls PageUp: View previous 25 video stream in gallery view PageDown: View next 25 video stream in gallery view Alt+F1: Switch to active speaker view in video meeting Alt+F2: Switch to gallery video view in video meeting Alt+F4: Close the current window Alt+V: Start/Stop Video Alt+A: Mute/unmute audio Alt+M: Mute/unmute audio for everyone except host Note: For the meeting host only Alt+S: Launch share screen window and stop screen share Note: Will only work when meeting control toolbar has focus Alt+Shift+S: Start/stop new screen share Note: Will only work when meeting control toolbar has focus Alt+T: Pause or resume screen share Note: Will only work when meeting control toolbar has focus Alt+R: Start/stop local recording Alt+C: Start/stop cloud recording Alt+P: Pause or resume recording Alt+N: Switch camera Alt+F: Enter or exit full screen Alt+H: Display/hide In-Meeting Chat panel Alt+U:Display/hide Participants panel Alt+I: Open Invite window Alt+Y: Raise/lower hand Alt+Shift+R: Gain Remote Control Alt+Shift+G: Stop Remote Control Ctrl+2: Read active speaker name Ctrl+Alt+Shift+H: Show/Hide floating meeting controls Alt+Shift+T: Screenshot Switch to Portrait/Landscape View: Alt+L Ctrl+W: Close current chat session Ctrl+Up: Go to previous chat Ctrl+Down: Go to next chat Ctrl+T: Jump to chat with someone Ctrl+F: Search Ctrl+Tab: Move to the next tab (right) Ctrl+Shift+Tab: Move to the previous tab (left)

### Editing Windows Shortcut Keys:

You can view and edit keyboard shortcuts in your Accessibility settings.

- 1. Log in to your Zoom desktop client.
- 2. Click your profile picture then click Settings.
- 3. Click Keyboard Shortcuts.
- 4. The keyboard shortcuts will appear.

You can edit a shortcut by clicking on the shortcut and then pressing the shortcut key that you would like to use. Some of the shortcuts can be used as global shortcuts, meaning they will work even when Zoom is not in focus. To enable a shortcut globally, check the option next to the shortcut.

### Apple Macintosh Only Zoom Keyboard Shortcuts:

Muting- Hit SPACE BAR to unmute temporarlily. ("Push to talk") Muting- Command(⌘)+Shift+A: Mute/unmute audio Command(⌘)+J: Join Meeting Command(⌘)+Control+V: Start Meeting Command(⌘)+J: Schedule Meeting Command(⌘)+Control+S: Screen Share via Direct Share Command(⌘)+Control+M: Mute audio for everyone except the host (only available to the host) Command $(\text{#})$ +Control+U: Unmute audio for everyone except host (only available to the host) Command(⌘)+Shift+V: Start/stop video Command(⌘)+Shift+N: Switch camera Command(⌘)+Shift+S: Start/stop screen share Command(⌘)+Shift+T: Pause or resume screen share Command(⌘)+Shift+R: Start local recording Command(⌘)+Shift+C: Start cloud recording Command(⌘)+Shift+P: Pause or resume recording Command(⌘)+Shift+W: Switch to active speaker view or gallery view, depending on current view Control+P: View previous 25 participants in gallery view Control+N: View next 25 participants in gallery view Command(⌘)+U: Display/hide Participants panel Command(⌘)+Shift+H: Show/hide In-Meeting Chat Panel Command(⌘)+I: Open invite window Option+Y: Raise hand/lower hand Ctrl+Shift+R: Gain remote control Ctrl+Shift+G: Stop remote control Command(⌘)+Shift+F: Enter or exit full screen Command(⌘)+Shift+M: Switch to minimal window Ctrl+Option+Command+H: Show/hide meeting controls Ctrl+Shift+R: Gain remote control Ctrl+Shift+G: Stop remote control Ctrl+\: Toggle the "Always Show meeting controls" options in Settings/Accessibility Command(⌘)+W: Prompt to End or Leave Meeting Chat Shortcuts Command(⌘)+K: Jump to chat with someone Command(⌘)+T: Screenshot General Shortcuts Command(⌘)+W: Close the current window Command(⌘)+L: Switch to Portrait or Landscape View, depending on current view Ctrl+T: Switch from one tab to the next

#### Editing Macintosh Shortcut Keys:

You can view and edit keyboard shortcuts in your Accessibility settings.

- 1. Log in to your Zoom desktop client.
- 2. Click your profile picture then click Settings.
- 3. Click Keyboard Shortcuts.
- 4. The keyboard shortcuts will appear.

You can edit a shortcut by clicking on the shortcut and then pressing the shortcut key that you would like to use. Some of the shortcuts can be used as global shortcuts, meaning they will work even when Zoom is not in focus. To enable a shortcut globally, check the option next to the shortcut.

#### iOS Only Zoom Keyboard Shortcuts:

If you are using an iPad with a keyboard, the following shortcuts are available in a Zoom meeting:

Command + Shift + A: Mute/Unmute my audio

Command + Shift + V: Start/Stop my video

Command + Shift + H: Display/Hide Chat Command + Shift + M: Minimize meeting

Command + U: Display/Hide manage participants

Command + W: Close the front window, such as the participants or meeting settings window

## Linux Only Zoom Keyboard Shortcuts:

Alt+A: Mute/unmute my audio Alt+M: Mute/unmute audio for everyone except the host (available only to the host) Ctrl+Tab: Switch from one tab to the next Alt: Toggle the 'Always show meeting controls' option in Settings/Accessibility Alt+V: Start/Stop Video Alt+S: Start/stop screensharing Alt+T: Pause/resume screen sharing Alt+R: Start/Stop local recording Alt+C: Start/stop cloud recording Alt+P: Pause/resume recording Alt+N: Switch camera Esc: Enter/Exit full screen mode Alt+U: Show/Hide Participants panel Alt+I: Open the invite window Alt+Y: Raise/lower hand Alt+Shift+R: Begin remote control Alt+Shift+G: Revoke remote control permission Alt+Shift+T: Screenshot Ctrl+W: Close current chat session

#### Editing Linux Shortcut Keys:

You can view and edit keyboard shortcuts in your Accessibility settings.

1. Log in to your Zoom desktop client.

- 2. Click your profile picture then click Settings.
- 3. Click Accessibility.
- 4. The Accessibility settings and keyboard shortcuts will appear.

You can edit a shortcut by clicking on the shortcut and then pressing the shortcut key that you would like to use. Some of the shortcuts can be used as global shortcuts, meaning they will work even when Zoom is not in focus. To enable a shortcut globally, check the option next to the shortcut.